DataMAX Software Group, Inc. El Dorado Hills, CA USA

# Oracle JD Edwards LICENSE PLATE WORK ORDER **COMPLETION**

A Completion Work Orders is used to change the manufacturing status of a specific quantity of an item. This application updates inventory records and item ledgers to indicate that the quantity of items attached to a license have been produced and/or scrapped.

RFgen Functional Documentation

2019

RFgen provides its customers Oracle-validated, ready-to-use suites of Open Source applications and a development environment that can be used to create new apps or to modify existing apps.

This document describes the business workflow and technical information used in this application.

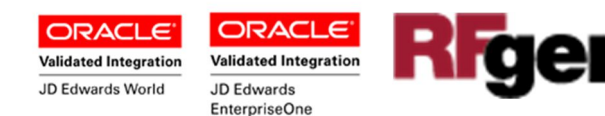

## JD Edwards: License Plate (LP) Work Order Completion Workflow

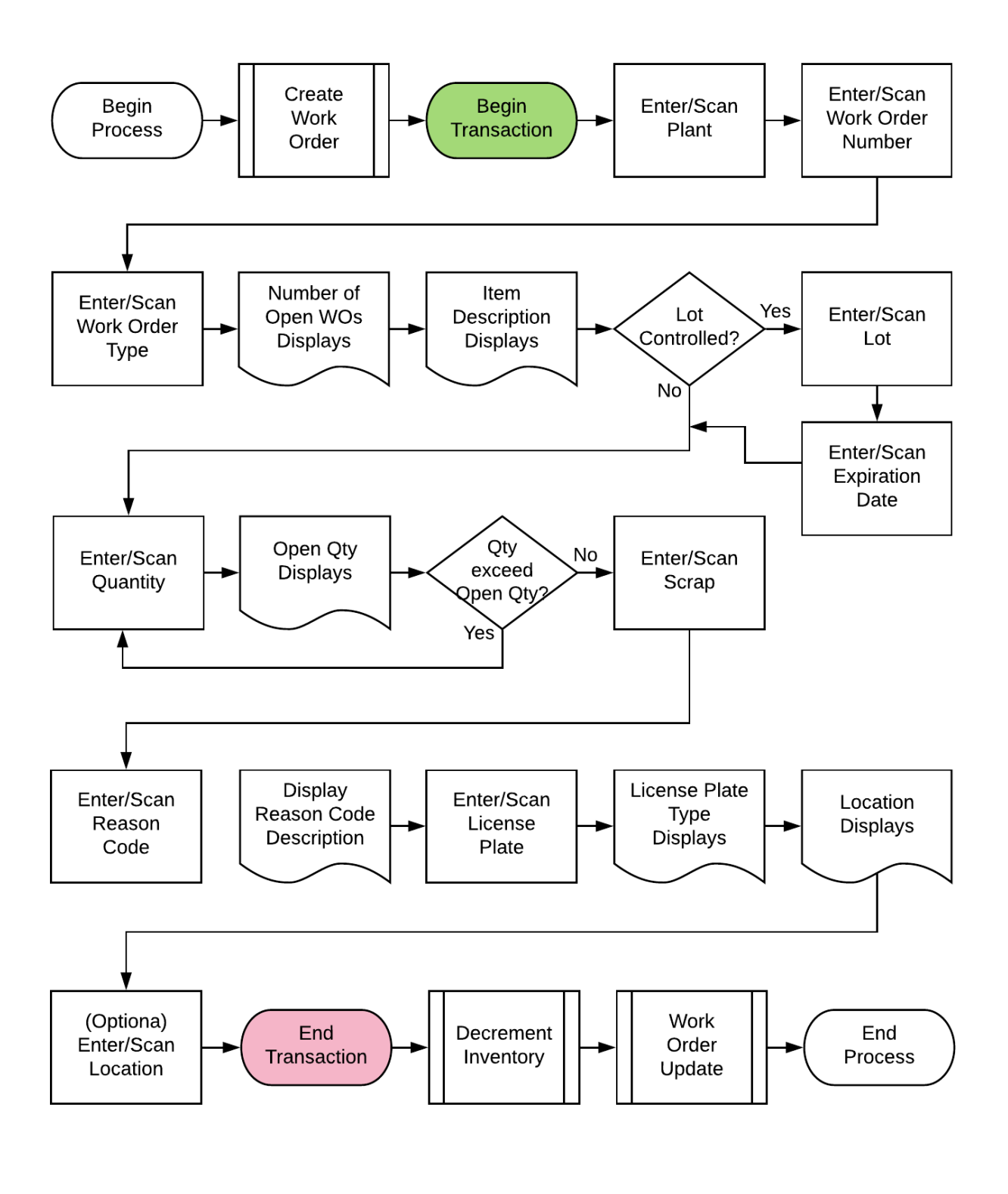

# FLPWC0100 LP – LP Work Order Completion

This application updates inventory records and item ledgers to indicate that the quantity of items attached to a license have been produced and/or scrapped. It updates the Inventory record and Item Ledger (Cardex) with 'IC' document type in JD Edwards.

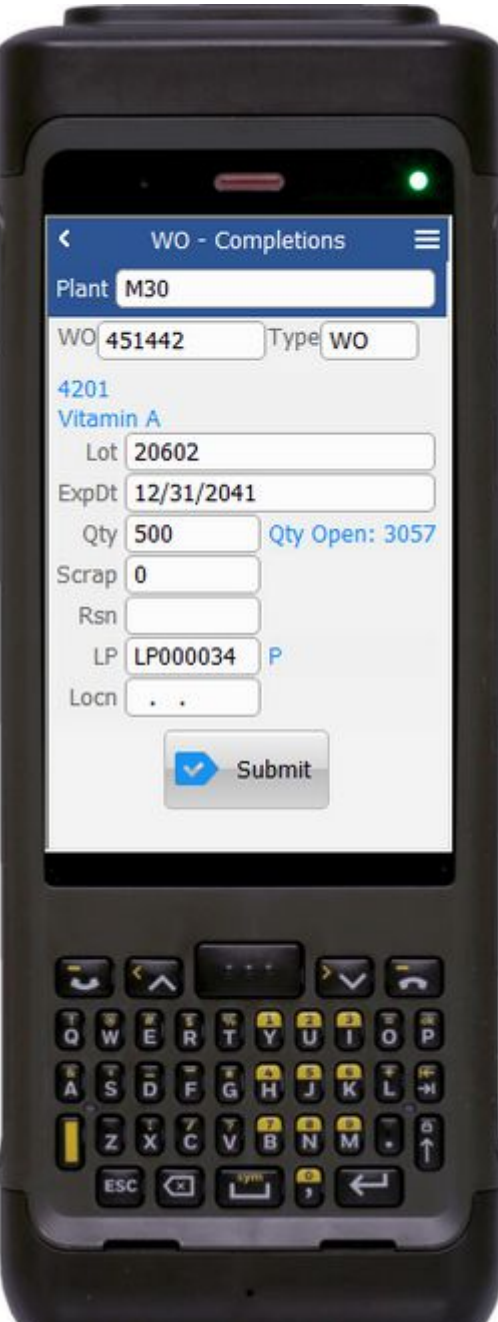

#### Description of Workflow

First the user scans, enters, or searches for a plant if one does not default from the user profile.

The user scans, enters, or searches the work order number.

The WO type displays the default item number from the WO header file. The user can change the WO type if they have same order number with a different type of WO.

The item number and description display.

If the item is lot-controlled, the user scans, enters, or searches the lot number. The lot expiration date from lot master file displays.

The work order open quantity displays.

The user scans or enters, the completed quantity. The user is not allowed to continue if the completed quantity exceeds the open quantity.

The user scans or enters, the quantity of scrap.

The user scans or enters, the reason code. If the reason code is valid, RFgen displays the reason description, and creates a new LP ID for this Work Order with default location '01REC'.

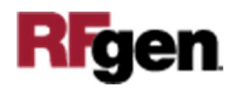

The user scans or enters, the LP identification. The LP type displays.

The location displays the default location. The user can scan or enter a different location if needed.

Then, RFgen displays the maximum available quantity on location.

Finally, the user confirms all the entries are correct, and taps the **Submit** button to process items from Item location to LP location.

RFgen calls JDE business functions to process Work Order completion.

The arrow in the upper left corner of page 1 will take the user back to the menu.

**Note** the RFgen application presented in this document is based on JDE Interactive Application version ZJDE0001. Your display of the same application may look different due to the JDE version and settings in your environment.

## Technical Information

The following describes the tables used for validation, search lists, or functions for a given prompt in this application. If applicable, the default property is also included.

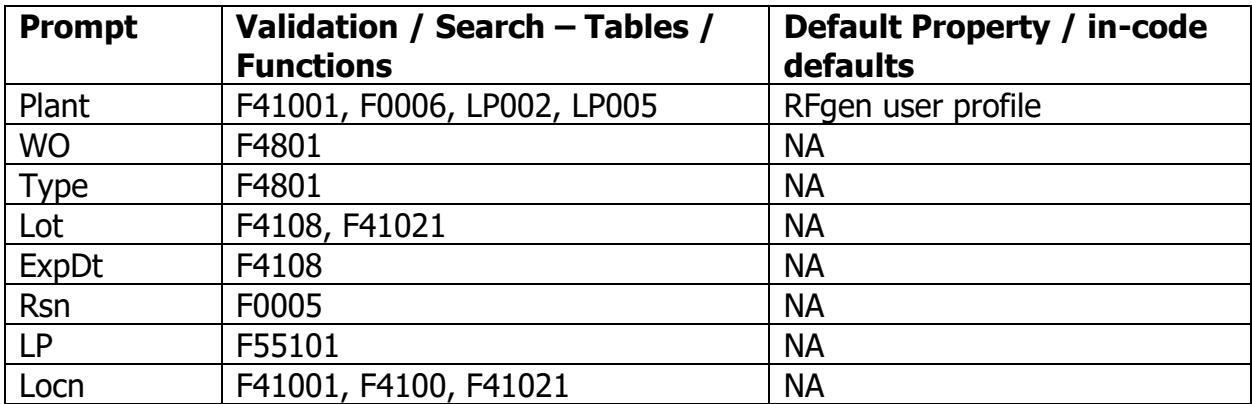

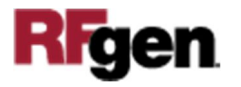